# Using the Steinlite SL95 Moisture Tester in the Scale Interface

Last Modified on 03/01/2022 2:58 pm CST

## Overview

The Steinlite SL95 moisture tester has the ability to communicate with the Grain Scale Ticket Interface through the PC's COM port. The Grain Scale Ticket Interface will read in the moisture and test weight values as well as the calibration number from the Steinlite SL95 Moisture Tester.

### Setup

Using a *Null Modem* cable, connect to the PC's com port. The other endofthe cable will be pluggedinto a com port (Com2 in our example) on the back ofthe moisture tester. Communication software from Steinlite is not neededto communicate with Agvance Scale interface.

#### **Steinlite SL95 Setup to Interface with Agvance Grain Scale Interface**

From the Steinlite main menu, select the Format menuitem.

\*\*\*\*\*\*\*\*\*\*\*\*\* System Menu \*\*\*\*\*\*\*\*\*\*\*\* P][Cal][Format][**@**onfi9][REFS][→] ine Configuration Ortions evious Ortion -**MAxt Ortion** 

Use the down arrow to set the format options. Select the com port being usedfor the moisture tester.

## \*\*\*\*\*\*\*\* Output Format Options \*\*\*\*\*\*\*\*\* ELOCKSIEGLOBALIEDISPIECOM1IECOM2I Printout Ortions for COM2

Set the com port options as listed below.

Format: CSV

Date: Numeric

LineEnd: CR-LF

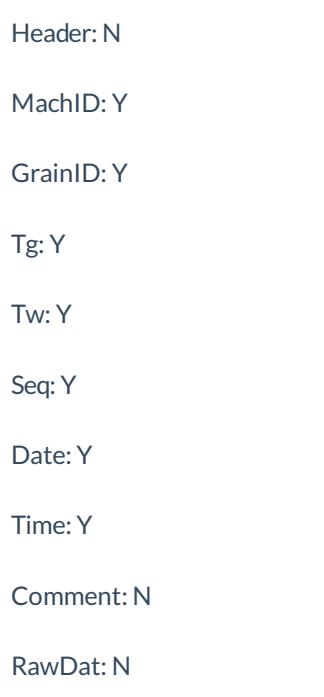

Click the up arrow to get back to the main menu. Select theConfig option.

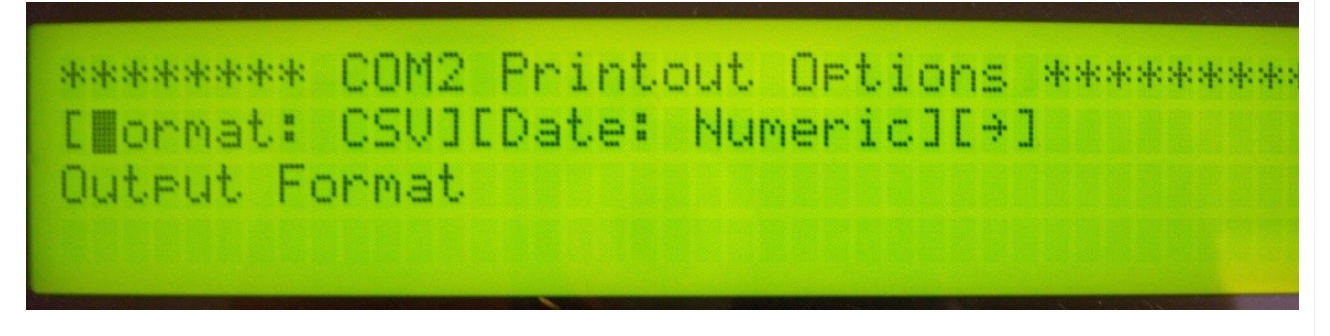

Use the down arrow to get into theConfig options. Select the com port being usedfor the moisture tester.

\*\*\*\*\*\*\*\*\*\*\*\*\* System Menu \*\*\*\*\*\*\*\*\*\*\*\* PIDCall[Format][**@**onfi9][REFS][+] ine Configuration Ortions Next Ortion Previous Ortion and The

Use the down arrow to get to the com port settings. The Baud Rate, Byte Size, Parity, and Stop Bits might default in. If they do not default, enter the information. These settings needto be usedin Agvance for the moisture tester setup.

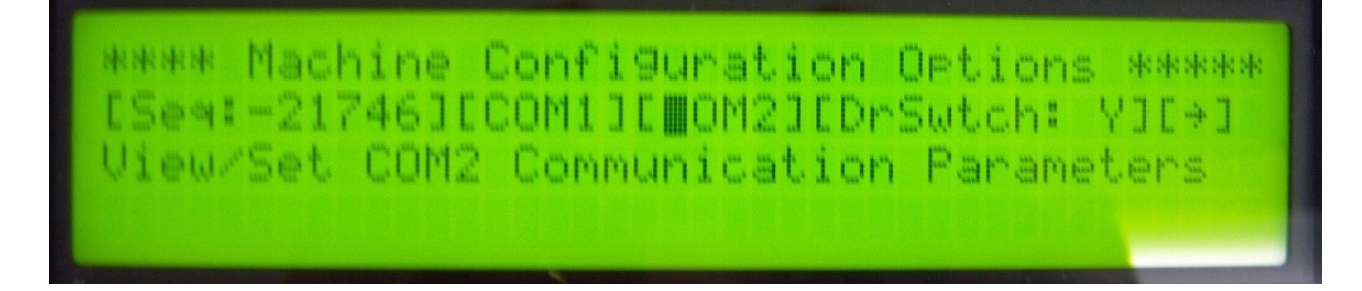

## Agvance Grain Scale Interface Setup for the Moisture Tester

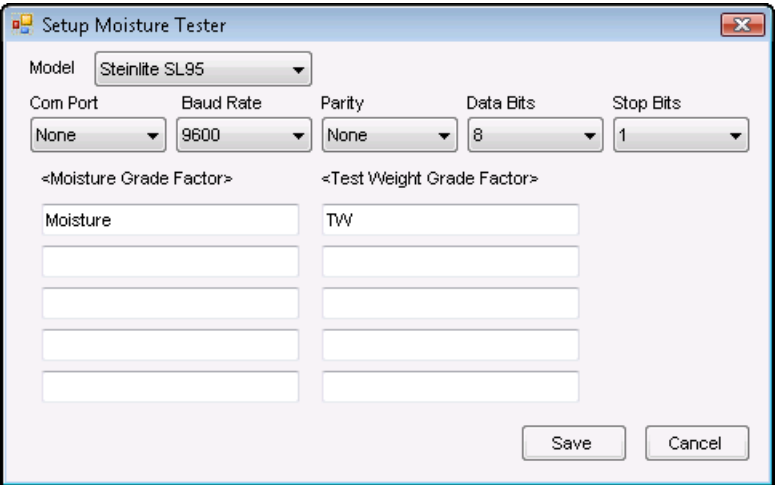

**Model** – select the moisture tester model being used.

**Com Port** – this is the PC Com Port that the cable from the Steinlite SL95 Moisture Tester is pluggedinto.

Baud Rate - the communications speed - must match the baud rate of the Steinlite SL95 Moisture Tester.

**Parity** – used when communicating with the Steinlite SL95 Moisture Tester – must match the setting of the Steinlite SL95 Moisture Tester.

**Data Bits** – usedwhen communicating with the Steinlite SL95 Moisture Tester – must match the setting ofthe Steinlite SL95 tester.

**Stop Bits** – usedwhen communicating with the Steinlite SL95 Moisture Tester – must match the setting ofthe Steinlite SL95 Moisture Tester.

**Moisture Grade Factor** – double-click to select a moisture grade factor. The moisture grade factor selectedwill be usedfor all commodities.

**Test Weight Grade Factor** – double-click to select a test weight grade factor. The test weight grade factor selected will be used for all commodities.

## Using the Steinlite SL95 Moisture Tester on the Scale Ticket

1. Check the *Enable Tester* checkbox. **Note:** The *Enable Tester* checkbox is not available ifthe Moisture Tester

Setup is not compete.

- 2. When moisture results are returnedon the Steinlite SL95 Moisture Tester,the **Capture Values** button becomes enabledon the Scale Ticket. ?
- 3. Click on the **Capture Values** button to readthe values into the grid.